# <span id="page-0-3"></span><span id="page-0-0"></span>**Running ONAP Demos on Azure**

- [Introduction](#page-0-0)
- [Current Limitations of Beijing Release and Workarounds](#page-0-1)
- [High level Solution Architecture](#page-0-2)
- [Deploying ONAP on Azure using Beijing Release](#page-1-0)
	- <sup>o</sup> [Deploying ONAP on Azure](#page-2-0)
		- **[Creation of Kubernetes cluster on Azure](#page-2-1)**
	- [Deploying ONAP](#page-2-2)
- [Running ONAP use-cases](#page-3-0) • [Building the Source Code with fixes](#page-3-1)

# Introduction

This document explains how to run the ONAP demos on Azure using the Beijing release of ONAP.

The Beijing release had certain limitations due to which fixes/workarounds have been provided to execute the demos. The document contains the details of the fixes/workarounds and the steps to deploy them.

# <span id="page-0-1"></span>Current Limitations of Beijing Release and Workarounds

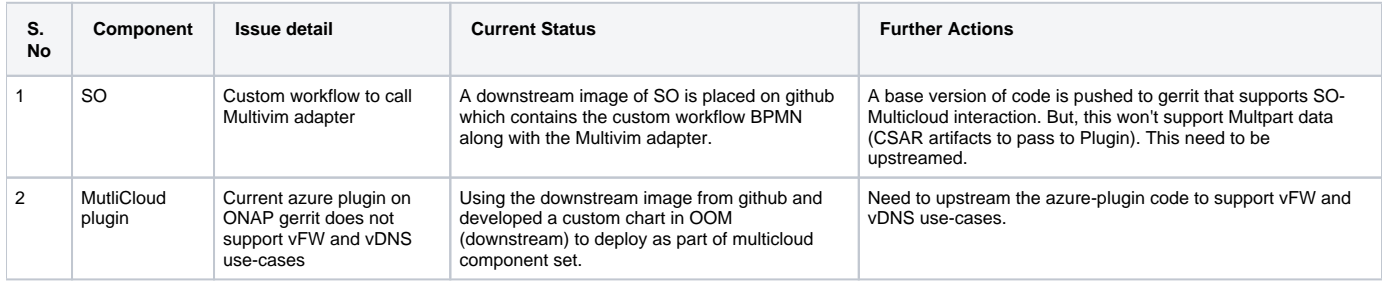

## <span id="page-0-2"></span>High level Solution Architecture

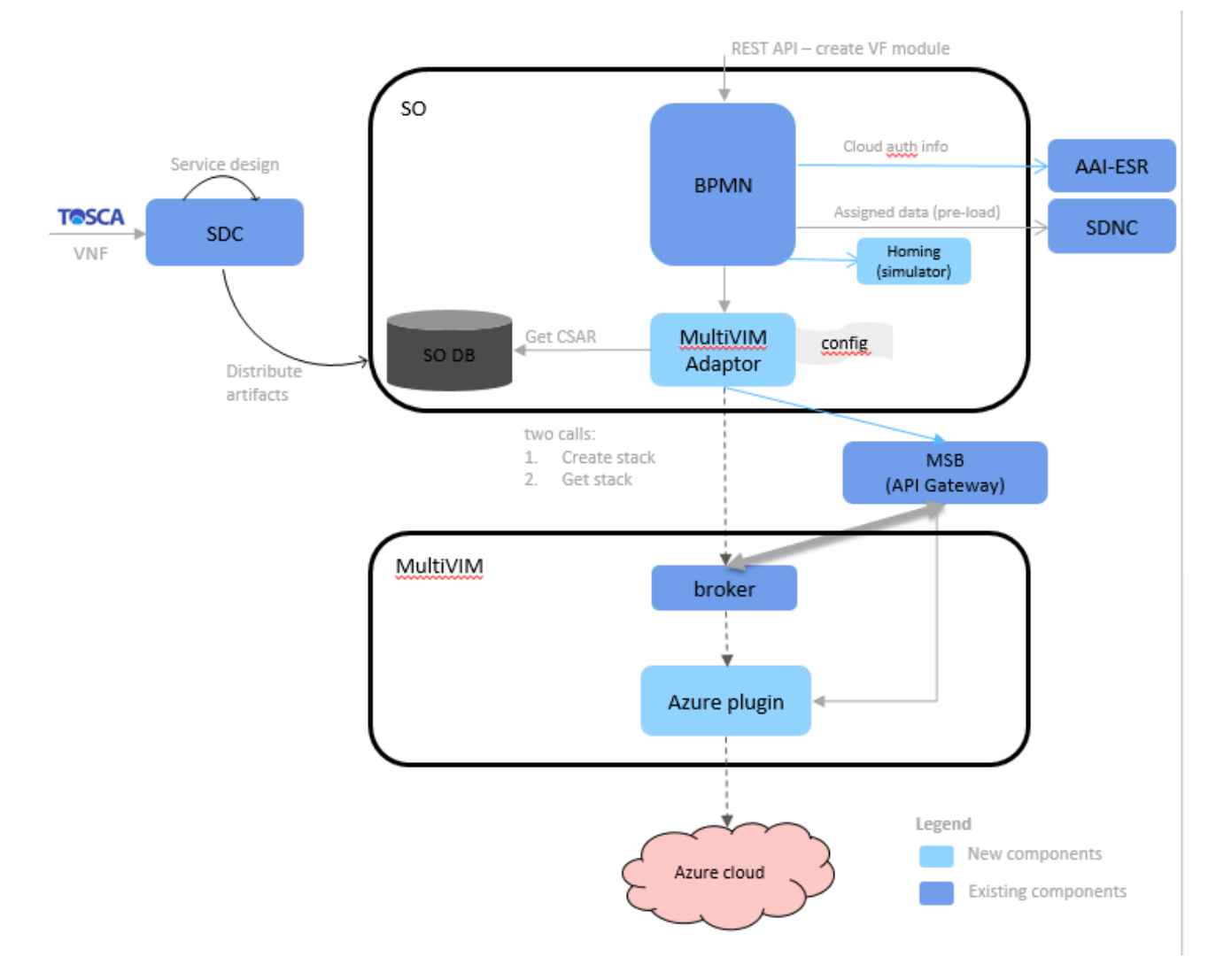

#### The High level solution architecture can be found [here](https://wiki.onap.org/download/attachments/33067665/ONAP_Azure_HighLevelSoln.pptx?version=1&modificationDate=1527485554000&api=v2)

Not all ONAP components have been shown in the high level solution. Only the new component/modules that are introduced in the solution are Δ shown. Rest all remains the same.

# <span id="page-1-0"></span>Deploying ONAP on Azure using Beijing Release

ONAP needs to be deployed with the dockers containing the workarounds provided for the limitations in the Beijing release.

The OOM deployment values chart have also been modified to deploy the dockers with the fixes.

The detailed list of changes is given below:

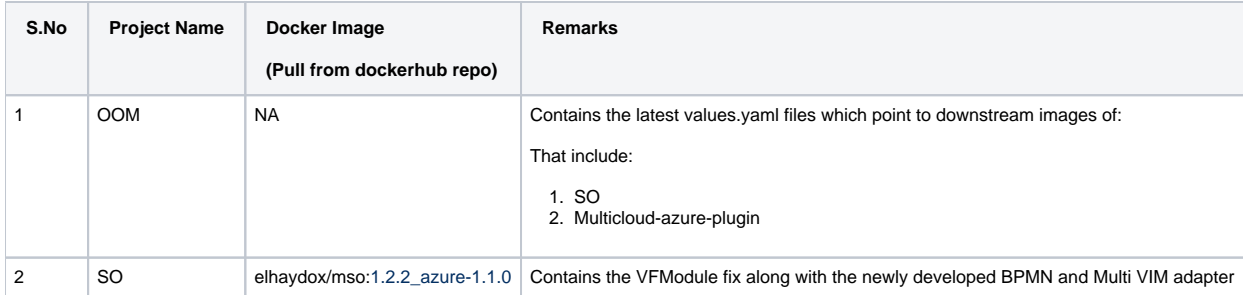

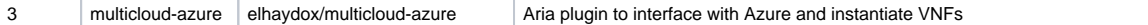

## <span id="page-2-0"></span>Deploying ONAP on Azure

### <span id="page-2-1"></span>**Creation of Kubernetes cluster on Azure**

• Login to azure

```
az login --service-principal -u <client id> -p <client secret> --tenant <tenant id/document id>
```
• Create a resource group

az group create --name <resource\_group\_name> --location <location\_name>

Get the deployment templates from ONAP gerrit

```
 git clone -o gerrit https://gerrit.onap.org/r/integration
 cd integration/deployment/Azure_ARM_Template
```
- Change arm\_cluster\_deploy\_parameters.json file data (if required)
- Run the deployment template

```
 az group deployment create --resource-group deploy_onap --template-file arm_cluster_deploy_beijing.
json --parameters @arm_cluster_deploy_parameters.json
```
The deployment process will take around 30 minutes to complete. You will have a cluster with 12 VMs being created on Azure(as per the parameters). The VM name with the post-index: "0" will run Rancher server. And the remaining VMs form a Kubernetes cluster.

### <span id="page-2-2"></span>**Deploying ONAP**

Λ

SSH to the VM using root user where rancher server is installed.(VM with postindex:"0" as mentioned before)

## Helm upgrade

When you login to Rancher server VM for the first time, Run: "helm ls" to make sure the client and server are compatible. If it gives error: "Error: incompatible versions client[v2.9.1] server[v2.8.2]", then

Execute: **helm init --upgrade**

Download the OOM repo from github (because of the downstream images)

#### **Get install script on Azure VM**

```
git clone -b beijing --single-branch https://github.com/onapdemo/oom.git
```
Execute the below commands in sequence to install ONAP

#### **Get install script on Azure VM**

```
cd oom/kubernetes
make all # This will create and store the helm charts in local repo.
helm install local/onap --name dev --namespace onap
```
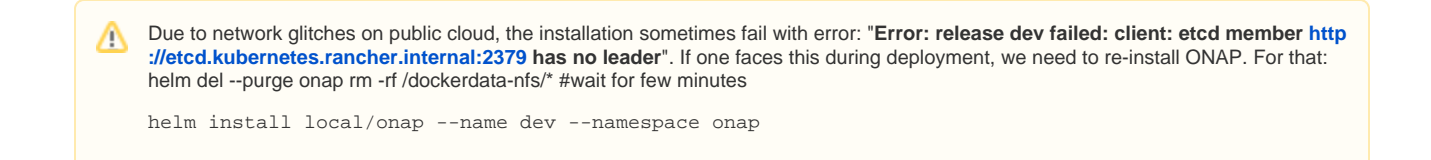

## <span id="page-3-0"></span>Running ONAP use-cases

Refer to the below pages to run the ONAP use-cases

1. [v](#page-0-3)[FW on Azure](https://wiki.onap.org/display/DW/vFW+on+Azure) 2. [v](#page-0-3)[DNS on Azure](https://wiki.onap.org/display/DW/vDNS+on+Azure)

# <span id="page-3-1"></span>Building the Source Code with fixes

If you want to take a look at the fixes and create the dockers for individual components, the source code for the fixes is available [Source Code access](https://wiki.onap.org/display/DW/Source+Code+access)